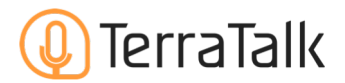

## 2. グループ一覧ページ (学習進捗の一覧)

グループ一覧ページとなります。このページでは、ユーザの学習時間や学習量を一覧で確認することが できます。宿題チェックや詳しく確認が必要なユーザの特定に使います。

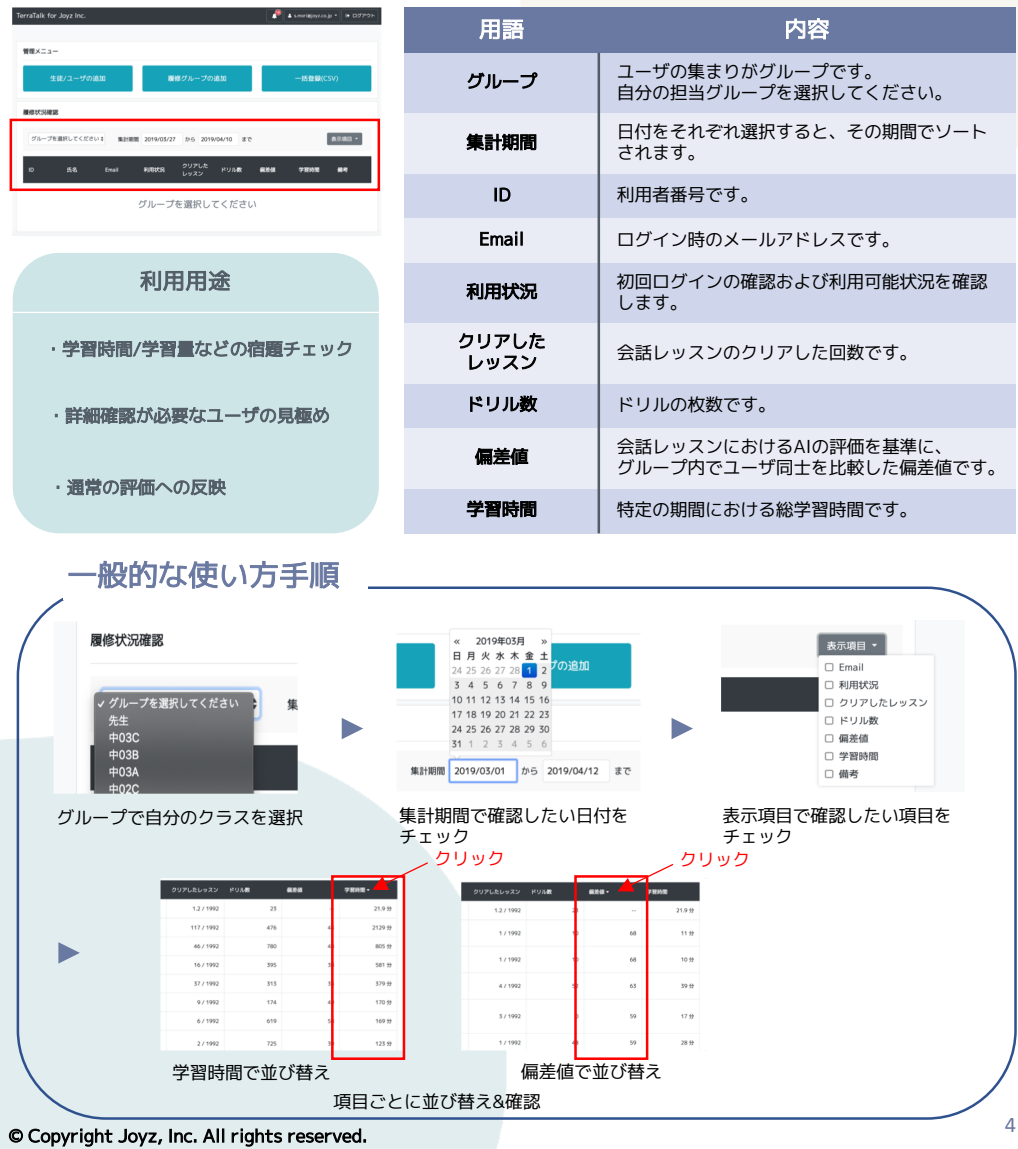